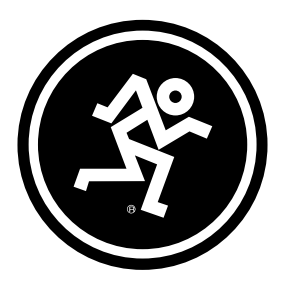

# CHROMIUM

## Premium USB Condenser Mic w/built-in 2-channel Mixer

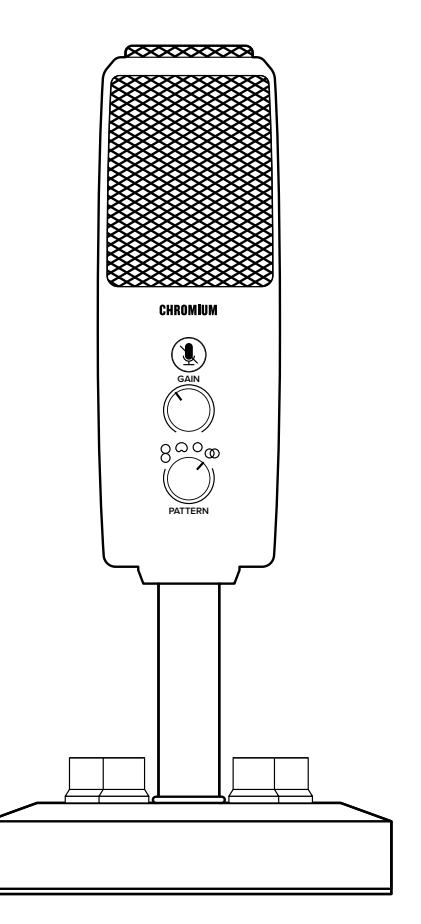

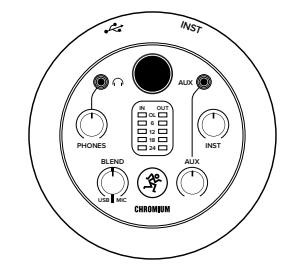

# OWNER'S MANUAL

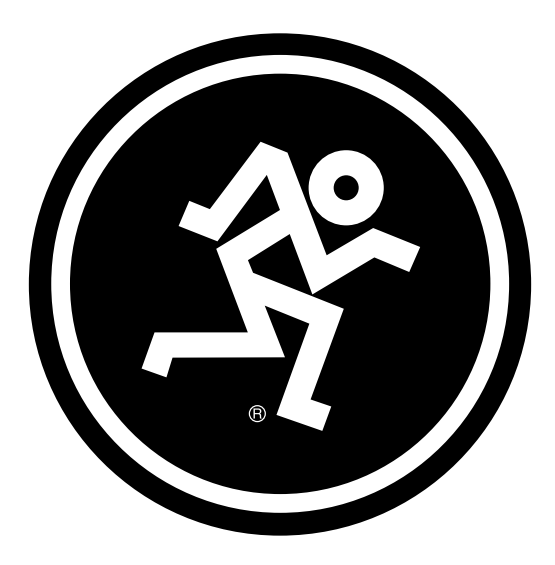

## www.mackie.com

#### IMPORTANT SAFETY INSTRUCTIONS

- 1. Read, follow, and keep these instructions. Heed all warnings.
- 2. Do not expose the microphone to extreme cold or heat.
- 3. Do not expose the microphone to rain, use it in water, or in damp or wet conditions.
- 4. Do not expose the microphone to any excessive dust and other foreign particles.
- 5. Keep the microphone clean by washing outside with a dry cloth.
- 6. Keep the microphone in the case when not in use.
- 7. Never attempt to disassemble the microphone.
- 8. Mackie cannot be held responsible for any damage caused by improper use or modifications of the microphone.
- 9. Exposure to extremely high noise levels may cause permanent hearing loss. Individuals vary considerably in susceptibility to noise-induced hearing loss, but nearly everyone will lose some hearing if exposed to sufficiently intense noise for a period of time. The U.S. Government's Occupational Safety and Health Administration (OSHA) has specified the permissible noise level exposures shown in the chart. According to OSHA, any exposure in excess of these permissible limits could result in some hearing loss:
- 10.This device complies with part 15 of the FCC rules for the U.S. and the ICES-003 for Canada.

Operation is subject to the following two conditions:

(1) this device may not cause harmful interference, and (2) this device must accept any interference received, including interference that may cause undesired operation.

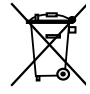

Correct disposal of this product: This symbol indicates that this product should not be disposed of with your household waste, according to the WEEE directive (2012/19/EU) and your national law. This product should be handed over to an authorized collection site for recycling waste electrical and electronic equipment

(EEE). Improper handling of this type of waste could have a possible negative impact on the environment and human health due to potentially hazardous substances that are generally associated with EEE. At the same time, your cooperation in the correct disposal of this product will contribute to the effective usage of natural resources. For more information about where you can drop off your waste equipment for recycling, please contact your local city office, waste authority, or your household waste disposal service.

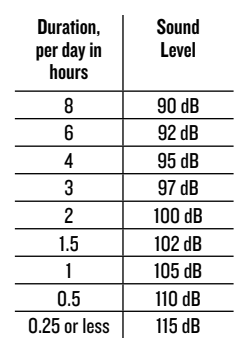

#### LIMITED WARRANTY Please keep your sales receipt in a safe place.

This Limited Product Warranty ("Product Warranty") is provided by LOUD Audio, LLC. ("LOUD") and is applicable to products purchased in the United States or Canada through a LOUD-authorized reseller or dealer. The Product Warranty will not extend to anyone other than the original purchaser of the product (hereinafter, "Customer," "you" or "your").

For products purchased outside the U.S. or Canada, please visit www.mackie.com to find contact information for your local distributor, and information on any warranty coverage provided by the distributor in your local market.

LOUD warrants to Customer that the product will be free from defects in materials and workmanship under normal use during the Warranty Period. If the product fails to conform to the warranty then LOUD or its authorized service representative will at its option, either repair or replace any such nonconforming product, provided that Customer gives notice of the noncompliance within the Warranty Period to the Company at: www.mackie.com or by calling LOUD technical support at 1.800.898.3211 (toll-free in the U.S. and Canada) during normal business hours Pacific Time, excluding weekends or LOUD holidays. Please retain the original dated sales receipt as evidence of the date of purchase. You will need it to obtain any warranty service.

For full terms and conditions, as well as the specific duration of the Warranty for this product, please visit www.mackie.com.

The Product Warranty, together with your invoice or receipt, and the terms and conditions located at www.mackie.com constitutes the entire agreement, and supersedes any and all prior agreements between LOUD and Customer related to the subject matter hereof. No amendment, modification or waiver of any of the provisions of this Product Warranty will be valid unless set forth in a written instrument signed by the party to be bound thereby.

#### **FFATURES**

#### PROFESSIONAL QUALITY

- Engineered for recording music, podcasts, live streams, and online content creation
- Legendary Onyx mic preamp circuitry provides crystal clear sound and ultra-low noise
- Professional metering shows your levels at a glance

#### 4 SELECTABLE POLAR PATTERNS

- Stereo
- Cardioid
- Bi-directional (Figure 8)
- Omni

#### USB-C CONNECTIVITY

- Onboard USB interface plugs directly into your computer for fast, easy recording
- Class compliant, no driver required

#### INSTRUMENT INPUT

- Connect a guitar directly and record along with your vocals
- Mix with your mic and Aux In signal

#### STEREO 1/8" INPUT

- Connect your phone directly with a stereo 1/8" cable
- Perfect for singing along with or auditioning backing tracks

#### ONBOARD HEADPHONE MONITORING

- Headphone output with independent volume control offers a convenient monitoring solution
- Blend between the direct signal and USB

#### ONBOARD GAIN CONTROL AND MUTE

- Optimize the microphone's output for your computer and/or DAW
- Mute button allows you to switch off the mic while still hearing your computer's output

#### RUGGED CONSTRUCTION

• Built-like-a-tank™ reliability ensures consistent performance for years to come

#### INCLUDED SOFTWARE

- Waveform™ OEM professional software and plugin packages included
- The DAW Essentials™ Bundle for Waveform OEM includes 16 powerful plugins like Equaliser, Compressor, Reverber8, and Limiter

#### BIT DEPTH / SAMPLE RATE: 16-BIT / 48 KHZ

#### INCLUDED ACCESSORIES

- Mixer stand (Built-in)
- USB-C cable

#### **INTRODUCTION**

The Chromium Premium USB Condenser Microphone delivers professional quality and incredible versatility in an all-in-one design for modern musicians, content creators, singer-songwriters, and beyond.

Built right into the stand, the 2-channel mixer includes Instrument and stereo 1/8" inputs and has controls for gain, mute, and headphone monitoring plus professional metering and Blend control.

Featuring 4 selectable polar patterns, Chromium can be optimized for vocals, rooms, stereo, two person interviews, and more.

Legendary Onyx mic preamp circuitry provides crystal clear sound and ultra-low noise.

Get recording fast with included Waveform™ professional software.

Get out there and be heard with the Chromium Premium USB Condenser Microphone.

#### SYSTEM REQUIREMENTS

PC WINDOWS XP PRO, XP HOME, VISTA, 7, 8, 1 0 USB 1 1 / 2.0 (64 MB RAM MINIMUM) .

#### MAC

MAC OSX ( 10. 1 .11 OR HIGHER) USB 1 1 / 2.0 (64 MB RAM MINIMUM) .

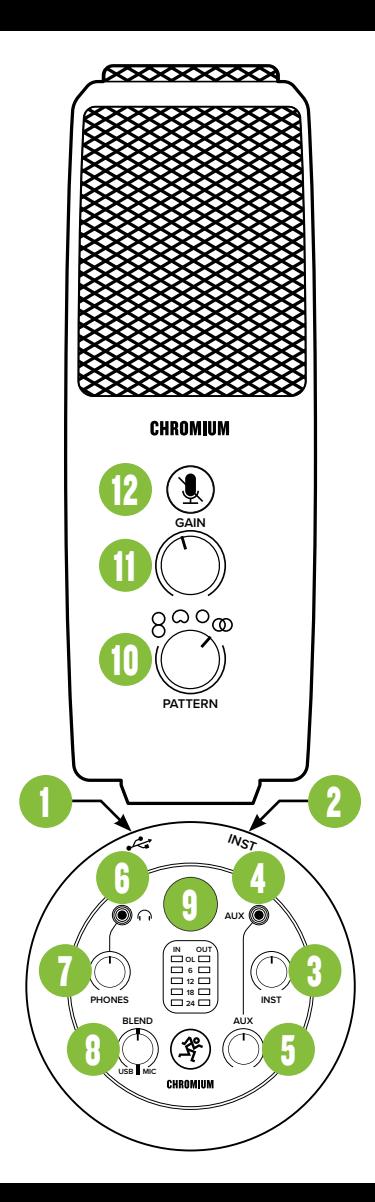

- 1. USB-C Port Connect the USB-C side of the included USB cable to the microphone and the USB-A side to the computer's USB port.
- 2. Instrument / Line Input Connect a balanced or unbalanced instrument or line-level signal using a 1/4" connector.
- 3. Instrument Knob This knob adjusts the input sensitivity of the instrument input, allowing the signal to be adjusted at an optimal level before it's delivered to the headphones.
- 4. Aux Input Connect an 1/8" line-level signal from a smartphone, MP3 player, or other signal source.
- 5. Aux Knob This knob adjusts the input sensitivity of the aux input, allowing the signal to be adjusted at an optimal level before it's delivered to the headphones.
- 

**6. Phones Jack**<br>This 1/8" connector supplies the output to stereo headphones.

7. Phones Knob

This knob is used to adjust the volume at the phones output from off to max. Make sure that this knob is fully off [counter-clockwise] before beginning.

- 8. Blend Knob This knob adjusts the mix of the incoming computer (USB) level (left) and the mic level (right) to the headphones at zero-latency! Knob position (L, C, R):
	- Full Left USB Input = Full Volume Mic = No Volume
	- Center USB In and Mic = Equal Volume • Full Right
	- USB Input = No Volume Mic = Full Volume
- **9. Main Meters** Used to gauge the input (left) and output (right) levels to ensure that the signals are not clipping.

#### 10.Pattern Knob

Polar patterns illustrate how sensitive a microphone is to sound received via different angles from the central axis. Rotate the knob to the desired polar pattern.

Bi-directional (figure 8): Sound is picked up from the front and rear of the microphone, but not the sides. Applications – Interviews, vocal duets, instruments.

Cardioid: The front of the microphone is the most sensitive, while sound from the surrounding area remains isolated.

Applications – Podcasts, voiceovers, vocals, instruments.

**Omni-directional:** Sound is picked up equally from every direction, not needing to be aimed directly at the sound source. Applications – Conference calls / meetings, field recordings, symphonies. Stereo: Sound is picked up from the left and right sides of the microphone. Applications – Field recordings, filming, **instruments** 

#### 11.Gain Knob

The gain knob adjusts the input sensitivity of the microphone, allowing signals from the outside world to be adjusted at optimal levels.

#### 12.Mute Switch

The mute switch does just what it sounds like it might do. It mutes the mic signal! The button illuminates if the mute switch is engaged.

NOTE: The mute switch mutes only the mic input. Any signal coming IN from the computer will still be heard through the headphones regardless of the state of the mute switch.

#### GETTING STARTED

- 1. Read and understand the Important Safety Instructions on page 3.
- 2. Turn down all knobs. Leave the Blend knob at center (12:00).
- 3. Disengage all switches.
- 4. Connect the USB-C side of the included USB cable to the microphone and the USB-A side to the computer's USB port.
	- NOTE: Do not use a USB hub, keyboard's USB port, etc. Plug directly into an open USB port on the computer.
- 5. Connect headphones to the headphone jack.
- 6. Computer setup instructions [plug-and-play, no drivers required!]: Mac: System Preferences > Sound > Input (and Output) > USB Microphone
- PC: Control Panel > Hardware and Sound > Sound > Playback (and Recording) > USB Microphone (make default).
- Make sure the input and output levels of the computer are un-muted and up.
- 7. While playing music from your computer, slowly rotate the phones knob clockwise. This will confirm that playback goes through the microphone's headphone jack.
- NOTE: Your ears are important to us! Be careful of permanent hearing damage. Lower the volume on your device. Even intermediate levels may be painfully loud. Always turn the volume all the way down before connecting the headphones or doing anything new that may affect the headphone volume. Then turn it up slowly as you listen carefully.
- 8. Plug signal sources into the microphone, such as:
	- Instrument-level sources, such as an acoustic guitar w/active pickups into the instrument input.
	- A line-level signal from an MP3 player, smartphone or other signal source into the aux input.
- 9. Be sure that the volume of the input is the same as it would be during normal use. Slowly rotate the instrument and aux knobs clockwise until you hear the signal(s) in the headphones. NOTE: There may have to be some experimentation until the perfect blend of sounds is established.
- 10.Open up your favorite DAW and start a new session.
- 11. While speaking into the mic, disengage the mute switch and slowly rotate the gain knob clockwise until the input level meters on the DAW bounce between green and yellow.
- NOTE: A safety knob is located on the right side of the mic base. Loosen it to angle the mic into an ideal pickup position, then tighten to lock.
- NOTE: The mute switch mutes only the mic input. Any signal coming IN from the computer will still be heard through the headphones regardless of the state of the mute switch.
- NOTE: This is a side address mic and works best when speaking into the side of the mic, not the top.
- 12.While most DAWs work (relatively) the same, the path to recording may be different. As such, refer to your DAW's manual on how to open new sessions, create tracks, select the Chromium mic, arm tracks and the best part... recording! Have fun!

225˚

315˚

 $\tilde{\mathcal{Z}}$ 

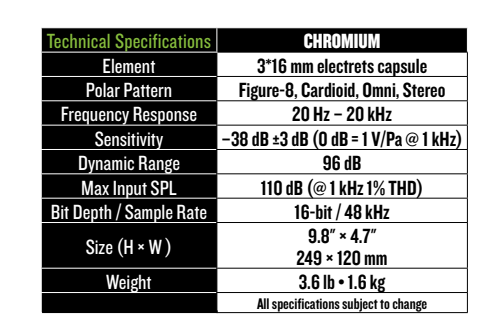

#### NEED HELP WITH THE MICROPHONE?

- Visit www.mackie.com and click Support to find: FAQs, manuals, and addendums.
- Telephone 1-800-898-3211 to speak with one of our splendid technical support chaps (Monday through Friday, normal business hours, Pacific Time).

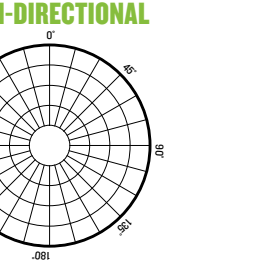

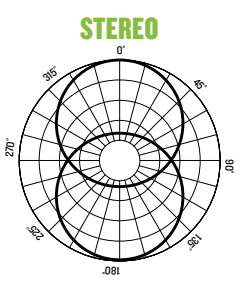

#### BI-DIRECTIONAL (FIGURE 8) CARDIOID OMNI-DIRECTIONAL STEREO

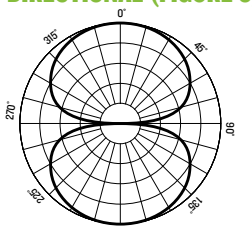

˚ 081

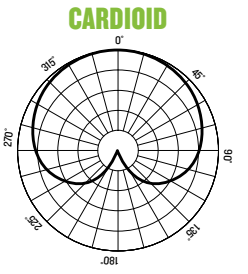

#### INSTRUCCIONES IMPORTANTES DE SEGURIDAD

- 1. Lea, cumpla y conserve estas instrucciones. Preste atención a todas las advertencias.
- 2. No permita que el micrófono quede expuesto a temperaturas extremas (tanto si es frío como calor excesivo).
- 3. No permita que el micrófono quede expuesto a la lluvia, ni lo use dentro del agua o en entornos muy húmedos.
- 4. No permita que el micrófono quede expuesto a niveles elevados de polvo o suciedad, ni partículas externas.
- 5. Mantenga el micrófono limpio frotando la superficie exterior con un trapo suave y seco.
- 6. Recoja el micrófono en su funda cuando no lo esté usando.
- 7. No intente nunca desmontar el micrófono.
- 8. Mackie no se hace responsable de posible daños provocados por un uso inadecuado o modificaciones no autorizadas del micrófono.
- 9. La exposición a niveles de ruido extremadamente altos puede causar problemas de sordera crónica. La susceptibilidad a esta pérdida de audición inducida por el ruido varía considerablemente de una persona a otra, pero casi cualquier persona tendrá una cierta pérdida de audición al quedar expuestos a un ruido intenso durante un determinado periodo de tiempo. El Departamento de Salud y Seguridad en el Trabajo de Estados Unidos (OSHA, por sus siglas en inglés) ha establecido unos niveles de ruido permisibles que aparecen en la siguiente tabla. De acuerdo a la OSHA, cualquier exposición que sobrepase estos límites permisibles puede dar lugar a un problema de sordera.
- 10.Este dispositivo cumple con la sección 15 de las normas FCC de EE.UU. y el ICES-003 de Canadá. Su funcionamiento está sujeto a las dos condiciones siguientes:
	- (1) este dispositivo no debe producir interferencias molestas, y (2) este dispositivo debe aceptar cualquier interferencia recibida, incluyendo aquellas que puedan producir un funcionamiento no deseado.

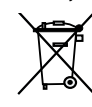

Forma correcta de eliminar este aparato: Este símbolo indica que este producto no puede ser eliminado junto con la basura orgánica, de acuerdo a lo indicado en la Directiva de Residuos de Aparatos Eléctricos y Electrónicos (2012/19/EU) y a la legislación vigente de su país. Este producto debe ser entregado en uno de los "puntos limpios" autorizados

**Duración** diaria en horas

Nivel sonoro

8 90 dB  $\overline{a}$   $\overline{b}$   $\overline{a}$ 4 95 dB 3 97 dB 2 100 dB 1.5  $102 dB$ 1 105 dB  $0.5$  110 dB 0.25 or less | 115 dB

para su reciclaje. La eliminación inadecuada de este tipo de residuos puede tener

un impacto negativo en el medio ambiente y la salud humana debido a las sustancias potencialmente peligrosas asociadas generalmente con este tipo de aparatos. Al mismo tiempo, su cooperación a la hora de eliminar adecuadamente este producto contribuirá a un uso más eficaz de los recursos naturales. Para más información acerca la correcta eliminación de este tipo de aparatos, póngase en contacto con el Ayuntamiento de su ciudad, empresa local de recogida de basuras o con uno de los "puntos limpios" autorizados.

#### GARANTÍA LIMITADA Conserve su factura en un lugar seguro.

Esta garantía limitada de producto ("Garantía de producto") es ofrecida por LOUD Audio, LLC. ("LOUD") y es aplicable a los productos adquiridos en los Estados Unidos o Canadá a través de un distribuidor oficial LOUD. Esta Garantía de producto no cubrirá a ninguna otra persona distinta al comprador original del producto (al que haremos referencia como "Comprador", "usted" o "tú").

Para aquellos productos adquiridos fuera de los Estados Unidos o Canadá, visite la web www.mackie.com para ver la información de su distribuidor local y sobre la cobertura en garantía ofrecida por dicho distribuidor en ese país.

LOUD garantiza al comprador que el producto está libre de defectos en materiales y mano de obra bajo condiciones de uso normales durante el Periodo de Garantía. Si el producto no cumple con lo establecido en esta garantía, LOUD o su servicio técnico autorizado, a nuestra elección, reparará o sustituirá ese aparato, siempre y cuando el comprador notifique a fábrica esa situación dentro del Periodo de Garantía a través de la web: www.mackie.com o llamando al servicio técnico de LOUD en el 1.800.898.3211 (llamada gratuita en los Estados Unidos y Canadá) en horario comercial de la Costa del Pacífico, excluyendo fines de semana o vacaciones de LOUD. Conserve la factura original sellada como prueba de la fecha de compra. Es necesaria para cualquier reclamación en periodo de garantía.

Para consultar todos los términos y condiciones, así como la duración concreta de la garantía de este producto, visite la www.mackie.com.

La Garantía de Producto, junto con su factura o recibo y los términos y condiciones que encontrará en www.mackie.com constituyen el contrato completo y sustituyen a cualquier otro contrato anterior entre LOUD y el comprador relativo al producto en cuestión. No será válida ninguna enmienda, modificación o cambio de cualquiera de las condiciones de esta Garantía de Producto salvo que aparezca previamente en un documento oficial sellado por el fabricante y/o responsable.

#### CARACTERÍSTICAS

#### CALIDAD PROFESIONAL

- Diseñado para la grabación de música, podcasts, streams en directo y creación de contenidos online
- Legendaria circuitería de previo de micro Onyx que ofrece sonidos prístinos y mínimo nivel de ruidos
- Medidores profesionales que le indican sus niveles de un simple vistazo

#### 4 PATRONES POLARES SELECCIONABLES

- Stereo
- Cardioide
- Bidireccional (forma de 8)
- Omni

#### CONECTIVIDAD USB C

- Interface USB interno permite la conexión directa con su ordenador para unas grabaciones fáciles y rápidas
- Conexión de tipo Class compliant, no es necesario ningún driver

#### ENTRADA INSTRUMENT

- Conecte directamente una guitarra y grábela junto con su interpretación vocal
- Mezcle la señal de su micro y la entrada auxiliar

#### ENTRADA STEREO DE 3,5 MM

- Conecte directamente su giradiscos con un cable stereo con clavija de 3,5 mm
- Perfecto para cantar con pistas de fondo o para escucharlas simplemente

#### MONITORIZACIÓN POR AURICULARES INTERNA

- Salida de auriculares con control de volumen independiente que le permite una solución de monitorización de gran utilidad
- Mezcla entre la señal directa y la USB

#### CONTROL DE GANANCIA Y MUTE INTERNOS

- Optimice la salida del micrófono para su ordenador y/o DAW
- Un botón Mute le permite desactivar el micro y seguir escuchando la salida de su ordenador

#### CONSTRUCCIÓN ROBUSTA

• La fiabilidad que supone su diseño Built-likea-tank™ le asegura un rendimiento constante durante muchos años

#### SOFTWARE INCLUIDO

- Incluye paquetes de plugin y software profesional Waveform™ OEM
- El paquete DAW Essentials™ para Waveform OEM incluye 16 potentes plugins como el de Ecualizador, Compresor, Reverber8 y Limitador

#### FRECUENCIA DE MUESTREO: 16 BITS / 48 KHZ

#### ACCESORIOS INCLUIDOS

- Soporte de mezclador (interno)
- Cable USB-C

#### INTRODUCCIÓN

El micrófono de condensados USB de gama alta Chromium le ofrece una calidad profesional y una versatilidad increíble en un diseño todo-en-uno creado para los músicos de hoy en día, creadores de contenidos, compositores y muchos otros profesionales.

Montado directamente sobre el soporte, el mezclador de 2 canales incluye entradas Instrument y stereo de 3,5 mm y tiene controles de ganancia, anulación (mute) y monitorización de auriculares además de medición profesional y control de mezcla (Blend).

Con 4 patrones polares seleccionables, el Chromium puede ser optimizado para distintas voces, salas, stereo, entrevistas a dos personas y más.

La legendaria circuitería de previo de micro Onyx le ofrece un sonido cristalino y un mínimo nivel de ruidos.

Empiece a grabar rápidamente con el software profesional y Waveform™ incluido.

Salga fuera y haga que le escuchen con el micrófono de condensador USB de gama alta Chromium.

#### REQUISITOS DEL SISTEMA

#### PC

WINDOWS XP PRO, XP HOME, VISTA, 7, 8, 1 0 USB 1 1 / 2.0 (64 MB MÍNIMO DE RAM) .

#### MAC

MAC OSX ( 10. 1 .11 OR HIGHER) USB 1 1 / 2.0 (64 MB MÍNIMO DE RAM) .

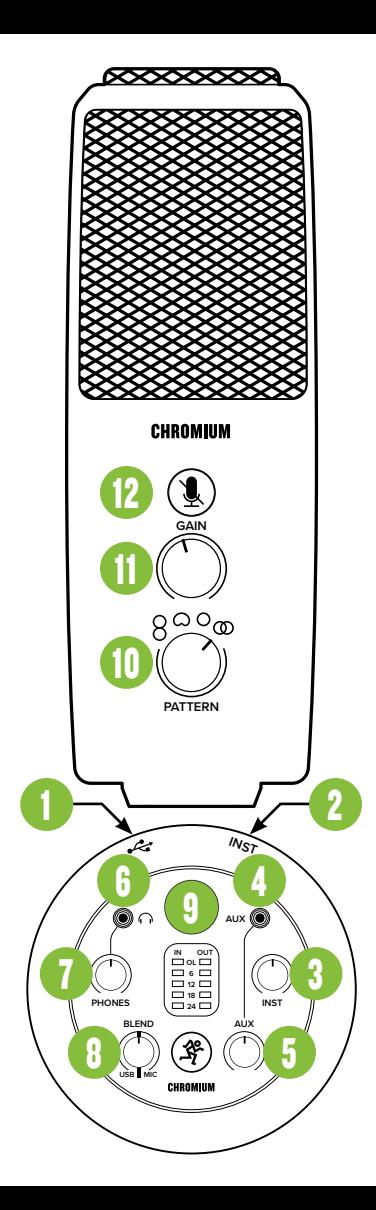

- 1. Puerto USB-C Conecte el extremo USB-C del cable USB incluido a este micrófono y el extremo USB-A al puerto USB del ordenador.
- 2. Instrumento / Entrada Line Conecte a esta toma combinada, instrumento o señal de nivel de línea balanceada o no balanceada usando una clavija de 6,3 mm.
- 3. Mando INST Este mando le permite ajustar la sensibilidad de la entrada de instrumento, lo que le permite ajustar la señal a un nivel óptimo antes de ser emitida por los auriculares.
- 4. Entrada Aux Conecte una señal de nivel de línea con una clavija de 3,5 mm desde un smartphone, reproductor MP3 u otra fuente de señal.
- 5. Mando Aux Este mando le permite ajustar la sensibilidad de la entrada auxiliar, lo que le permite ajustar la señal a un nivel óptimo antes de ser emitida por los auriculares.
- 6. Toma de auriculares Conecte unos auriculares estéreo usando una toma de 3,5 mm.

#### 7. Mando de auriculares

Este mando se usa para ajustar el volumen de la salida de auriculares de desactivado a máximo. Asegúrese de que este control esté al mínimo [tope izquierdo] antes de empezar.

- 8. Mando Blend Este mando ajusta la mezcla emitida a los auriculares entre el nivel de la señal entrante del ordenador (USB) (izquierda) y el del micro (derecha) ¡sin latencia! Posición del mando (L, C, R):
	- Tope izquierdo Entrada USB = Máximo Mic = Sin volumen
	- Centro Entrada USB y Mic = Igual
	- Tope derecho Entrada USB = Sin volumen Mic = Volumen máximo
- 9. Medidores principales Se usan para calibrar los niveles de entrada (izquierda) y salidas (derecha) para asegurarse de que las señales no saturen.

#### 10.Mando Pattern

Estos patrones ilustran cómo de sensible es un micrófono al sonido recibido desde distintos ángulos con respecto al eje central. Gire este mando para elegir el patrón polar que quiera. Bidireccional (forma de 8): El sonido es captado desde delante y detrás del micro, pero no por los lados. Aplicaciones – Entrevistas, duetos, **instrumentos** Cardioide: El frontal del micro es el más sensible y la zona circundante queda más aislada. Aplicaciones – Podcasts, anuncios, voces, instrumentos.

Omnidireccional: El sonido es captado por igual desde cualquier dirección, no hace falta que apunte el micro directamente hacia la fuente sonora. Aplicaciones – Mítines / conferencias, grabaciones en exteriores, sinfonías. Stereo: El sonido es captado desde los lados izquierdo y derecho del micrófono. Aplicaciones – Grabaciones en exteriores, películas, instrumentos.

#### 11 Mando Gain

Este mando ajusta la sensibilidad de entrada del micro, lo que permite ajustar las señales del exterior a niveles óptimos.

#### 12.Interruptor Mute

Este interruptor hace justo lo que se supone que debe hacer. ¡Anula (mute) la señal del micro! Además, este piloto se ilumina también cuando haya activado el interruptor Mute. NOTA: El interruptor Mute anula solo la entrada de micros. Cualquier señal recibida desde el ordenador seguirá siendo escuchada a través de los auriculares independientemente del estado del interruptor Mute.

#### PUESTA EN MARCHA

- 1. Lea y tenga en cuenta las Instrucciones importantes de seguridad de la página 7.
- 2. Coloque al mínimo todos los mandos. Deje el mando Blend en el centro (12:00).
- 3. Coloque todos los interruptores en la posición de "apagado".
- 4. Conecte en este micrófono el extremo USB-C del cable USB incluido y el extremo USB-A en el puerto USB del ordenador. NOTA: No use un hub USB, puerto USB de un teclado, etc. Conecte el micro directamente a un puerto USB libre del ordenador.
- 5. Conecte unos auriculares a la toma de auriculares.
- 6. Instrucciones de configuración en ordenador [Plug-and-play, ¡no es necesario ningún drivers!]:

Mac: Preferencias del sistema > Sonido > Entrada (y Salida) > USB Microphone PC: Panel de control > Hardware & Sonido > Administración de dispositivos audio > Reproducción (y Grabación) > USB Microphone (elegir como dispositivo predeterminado).

0˚ 45˚˚  $\mathcal{S}$ ˚ 081 225˚  $\tilde{g}$ 315˚

Asegúrese de que los niveles de entrada y salida del ordenador no estén anulados ni al mínimo.

- 7. Mientras reproduce música desde el ordenador, gire lentamente a la derecha el mando de auriculares. Esto confirmará que la reproducción pasa por la toma de auriculares del el micro.
- NOTA: ¡Sus oídos nos importan mucho! Evite una posible sordera crónica. Incluso niveles medios pueden llegar a ser dolorosos. Reduzca siempre el volumen al mínimo antes de conectar los auriculares o hacer cualquier cosa que pueda afectar al volumen y después súbalo lentamente mientras escucha hasta llegar al nivel que quiera.
- 8. Conecte fuentes de señal al micrófono, tal como:
	- como pueden ser guitarra acústica con pastillas activaen las entradas de instrumento.
	- de un reproductor MP3, smartphone u otra fuente en la entrada de aux.

0˚

˚ 081

225˚

315˚

 $\tilde{\varepsilon}$ 

45˚

 $\hat{\mathcal{G}}$ 

˚

- 
- 
- 
- 
- Fuentes con nivel de instrumento,
- Conecte una señal de nivel de línea
- 9. Asegúrese de que el volumen de la entrada sea el mismo que tendrá durante el uso normal. Gire lentamente los mandos de instrumento y auxiliar a la derecha hasta que escuche la señal(es) en los auriculares. NOTA: Puede que necesite un poco de práctica hasta que consiga
- la mezcla perfecta de ambas señales. 10.Abra su DAW preferido e inicie una nueva sesión.
- 11. Mientras habla o canta en el micro, desactive el interruptor Mute y gire lentamente a la derecha el mando de ganancia hasta que los medidores de nivel de entrada del DAW se muevan entre los colores verde y amarillo. NOTA: Hay una tuerca de seguridad situada en el lado derecho de la base del micro. Afloje esta tuerca para cambiar el ángulo del micro y ajustarlo a la posición de captura idea y después vuelva a apretarla. NOTA: El interruptor Mute anula solo la entrada de micros. Cualquier señal recibida desde el ordenador seguirá siendo escuchada a través de los auriculares independientemente del estado del interruptor Mute.

#### BIDIRECCIONAL (FORMA DE 8) CARDIOIDE OMNIDIRECCIONAL STEREO

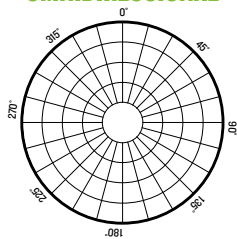

NOTA: Este es un micro de colocación lateral y funciona mejor cuando cante o hable en él en sus lados, no desde arriba.

12. Aunque la mayoría de DAW funcionan (relativamente) igual, la ruta para la grabación puede ser diferente. Por ello, consulte en el manual de su DAW cómo abrir nuevas sesiones, crear pistas, elegir el Chromium, armar las pistas y la mejor parte... ¡grabar! ¡Que se divierta!

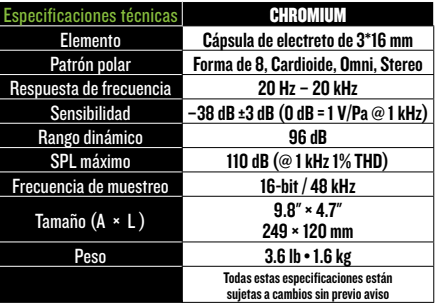

#### ¿NECESITA AYUDA CON EL MICRÓFONO?

- Visite la web www.mackie.com y haga clic en Support para encontrar: Preguntas frecuentes (FAQ), manuales y otros documentos anexos.
- Teléfono 1-800-898-3211 si quiere hablar con uno de nuestros estupendos técnicos (lunes a viernes, horario laboral clásico, hora de la Costa del Pacífico).

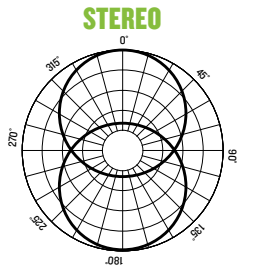

### CONSIGNES DE SÉCURITÉ IMPORTANTES

- 1. Lisez, appliquez et conservez ces instructions. Tenez compte de tous les avertissements.
- 2. N'exposez pas le micro à une chaleur ou un froid extrême.
- 3. N'exposez pas le micro à la pluie, ne l'utilisez pas dans l'eau ou dans un environnement très humide.
- 4. N'exposez pas le micro à de la poussière excessive ou autres particules étrangères.
- 5. Nettoyez régulièrement l'extérieur du micro avec un chiffon sec.
- 6. Conservez le micro dans sa boite lorsque vous ne l'utilisez pas.
- 7. Ne tentez jamais de démonter le micro.
- 8. Mackie ne peut pas être tenu responsable des dommages causés par une mauvaise utilisation ou par une modification du micro.
- 9. L'exposition à des niveaux de bruit très élevés peut entraîner une perte permanente de l'ouïe. La sensibilité à ces dommages varie d'un individu à l'autre, mais tout le monde est appelé à des dommages auditifs extrêmes en présence de niveaux sonores élevés. L'Administration de la Sécurité et de la Santé (OSHA) du Gouvernement des États-Unis a publié les niveaux de bruit indiqués dans le tableau ci-dessous. Selon l'OSHA, toute exposition au-delà de ces limites entraîne des dommages auditifs.

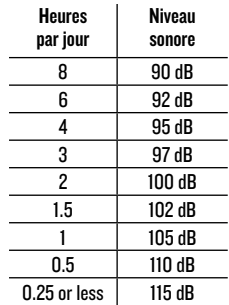

10.Cet appareil est conforme à la section 15

de la règlementation FCC aux États-Unis et à l'ICES-003 au Canada. Son fonctionnement est soumis aux deux conditions suivantes : (1) cet appareil ne peut pas causer d'interférences nuisibles et (2) il doit accepter toute interférence reçue, y compris celles pouvant entraîner un dysfonctionnement.

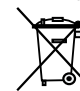

Mise au rebut appropriée de ce produit: Ce symbole indique qu'en accord avec la directive WEEE (2012/19/EU) et les lois en vigueur dans votre pays, ce produit ne doit pas être jeté avec les déchets ménagers. Ce produit doit être déposé dans un point de collecte agréé pour le recyclage des déchets d'équipements électriques

et électroniques (EEE). Une mauvaise manipulation de ce type de déchets pourrait avoir un impact négatif sur l'environnement et la santé à cause des substances potentiellement dangereuses généralement associées à ces équipements. En même temps, votre coopération dans la mise au rebut de ce produit contribuera à l'utilisation efficace des ressources naturelles. Pour plus d'informations sur l'endroit où vous pouvez déposer vos déchets d'équipements pour le recyclage, veuillez contacter votre mairie ou votre centre local de collecte des déchets.

#### GARANTIE LIMITÉE Conservez vos tickets de caisse dans un endroit sûr.

Cette garantie limitée du produit ("Garantie du Produit") est fournie par LOUD Audio, LLC. ("LOUD") et est applicable aux produits achetés aux états-Unis ou au Canada chez un revendeur ou fournisseur agréé par LOUD. La Garantie du Produit n'est valable que pour l'acheteur original du produit (ci-après appelé "l'Acheteur," "vous" ou "votre").

Pour les produits achetés en dehors des USA ou du Canada, consultez www.mackie.com pour trouver les informations de contact de votre distributeur local ainsi que des informations sur la couverture de la garantie fournie par le distributeur de votre marché local.

LOUD garantit à l'Acheteur que le Produit est exempt de tout défaut de matériaux et de fabrication pour une utilisation normale pendant la période de garantie. Si le Produit ne se conforme pas à la garantie mentionnée ici pendant la période de la garantie, LOUD ou son représentant agréé s'engage, à son choix, à réparer ou à remplacer le Produit défectueux, à considérer que l'Acheteur signale le défaut durant la Période de Garantie à la Société sur : www.mackie.com ou en appelant le support technique de LOUD au 1.800.898.3211 (appel gratuit aux états-Unis et au Canada) aux heures ouvrables normales, heure du Pacifique, à l'exception des week ends et pendant les vacances de LOUD. Merci de conserver le ticket de caisse original daté comme preuve de la date d'achat. Il vous sera demandé pour tout service de garantie.

Pour les termes et conditions complets, ainsi que pour la durée spécifique de la garantie pour ce Produit, consultez www.mackie.com.

La Garantie du Produit, conjointement à votre facture ou reçu, ainsi que les termes et conditions mentionnés sur www.mackie.com constituent le contrat intégral, et supplantent tout accord préalable entre LOUD et l'Acheteur sur l'objet de cet accord. Aucun avenant, modification ou désistement des dispositions de cette Garantie du Produit ne sera valide sauf mention écrite par la partie responsable par la présente.

#### **CARACTÉRISTIQUES**

#### QUALITÉ PROFESSIONNELLE

- Conçu spécialement pour l'enregistrement de musique, de podcasts, pour le streaming et la création de contenu en ligne
- Le légendaire circuit de préampli Onyx permet une qualité sonore incroyable et un niveau de bruit extrêmement bas
- Les indicateurs de qualité professionnelle permettent de connaitre les niveaux en un clin d'oeil

#### 4 DIRECTIVITÉS SÉLECTIONNABLES

- Stéréo
- Cardioïde
- Bidirectionnelle (en forme de 8)
- Omnidirectionnelle

#### CONNEXION USB-C

- L'interface USB intégrée permet une connexion directe à votre ordinateur pour enregistrer rapidement et simplement
- Reconnu nativement, aucun pilote nécessaire

#### ENTRÉE POUR INSTRUMENT

- Connectez directement votre guitare pour enregistrer un accompagnement
- Mélangez le signal du micro avec l'entrée Aux In

#### ENTRÉE MINIJACK STÉRÉO

- Connectez directement votre casque doté d'une fiche minijack stéréo
- Idéal pour enregistrer votre voix tout en écoutant une piste d'accompagnement

#### INTERFACE POUR CASQUE INTÉGRÉE

- La sortie casque avec réglage de volume dédié permet de surveiller facilement les niveaux
- Mélangez le signal direct avec le signal USB

#### RÉGLAGE DE GAIN ET FONCTION MUTE

- Optimisez le niveau de sortie du micro pour votre ordinateur et/ou votre STAN
- La commande Mute permet de désactiver le micro en conservant le signal de sortie de votre ordinateur

#### CONSTRUCTION ULTRA ROBUSTE

• Le micro est construit pour durer, vous pourrez compter sur lui pendant des années

#### LOGICIELS FOURNIS

- Les logiciels professionnels et plugins Waveform™ OEM sont fournis
- L'ensemble DAW Essentials™ pour Waveform OEM comprends 16 plugins puissants comme Equaliser, Compressor, Reverber8 et Limiter

#### FRÉQUENCE D'ÉCHANTILLONNAGE : 16 BITS / 48 KHZ

#### ACCESSOIRES FOURNIS

- Console de mixage (intégré)
- Câble USB-C

#### **INTRODUCTION**

Le micro USB à électret Chromium est un appareil tout-en-un ultra polyvalent de qualité profesionnelle conçu entres autres pour les musiciens, créateurs de contenus ou compositeurs-interprètes.

Intégrée au corps du micro, l'interface de mixage à 2 voies comprend une entrée pour instrument et une entrée minijack stéréo et dispose d'un réglage de gain, d'une fonction mute, d'un réglage de volume pour casque ainsi que d'indicateurs de qualité professionnelle et d'une fonction Blend.

Doté de 4 directivités sélectionnables, le Chromium peut être optimisé pour l'enregistrement vocal, en stéréo, les interviews à 2 personnes, capter l'ambiance d'une pièce, et plus encore.

Le légendaire circuit de préampli Onyx permet une qualité sonore incroyable et un niveau de bruit extrêmement bas.

Commencez à enregistrer rapidement avec les logiciels professionnels Waveform™ inclus.

Faites-vous entendre avec le micro USB à électret Chromium.

#### CONFIGURATION NÉCESSAIRE

PC

WINDOWS XP PRO, XP HOME, VISTA, 7, 8, 1 0 USB 1 1 / 2.0 (64 MB DE RAM MINIMUM) .

#### MAC

MAC OSX ( 10. 1 .11 OR HIGHER) USB 1 1 / 2.0 (64 MB DE RAM MINIMUM) .

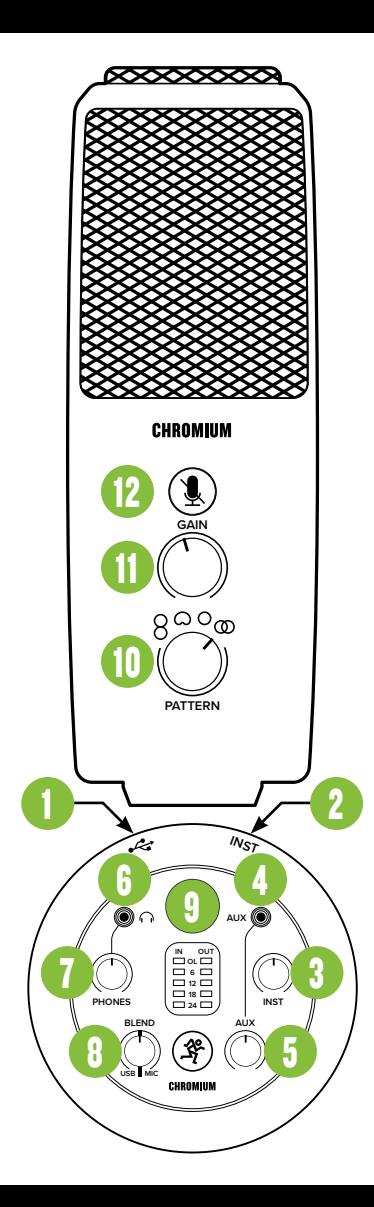

- 1. Port USB-C Reliez le connecteur USB-C du câble fourni au micro et le connecteur USB-A à un port USB de votre ordinateur.
- 2. Instrument / Entrée Line Connectez une source symétrique ou asymétrique (instrument ou source niveau ligne) à ce entrée avec un câble Jack 6,35 mm.
- 3. Potentiomètre Inst Permet de régler la sensibilité de l'entrée Inst ce qui permet d'adapter le niveau du signal de manière optimale avant qu'il ne soit transmis au casque.
- 4. Entrée Aux Permet de connecter un signal niveau ligne porté par un câble MiniJack en provenance d'un smartphone, d'un lecteur MP3 ou autre source.
- 5. Potentiomètre Aux Permet de régler la sensibilité de l'entrée Aux ce qui permet d'adapter le niveau du signal de manière optimale avant qu'il ne soit transmis au casque.
- **6. Sortie casque Connectez votre** casque à cette embase Jack 3,5 mm.
- 7. Potentiomètre Phones

Il permet de régler le volume de la sortie casque. Assurez-vous qu'il soit réglé au minimum avant de commencer à utiliser le micro.

8. Potentiomètre Blend Permet de régler l'équilibre entre le signal transmis par USB (vers la gauche) et celui du micro (vers la droite) au casque sans aucune latence !

Position du sélecteur (G, C, D) :

- Gauche Entrée USB = Volume max Micro = Pas de son
- Centre Entrée USB et Mic = Volume égal
- Droite Entrée USB = Pas de son Micro = Volume max
- **9. Main Meters** Indiquent le niveau de sortie (droite) ou des entrées (gauche) et permettent de s'assurer que le signal n'est pas écrêté.

#### 10.Sélecteur Pattern

La directivité indique la manière dont un micro capte le son reçu depuis différents angles par rapport à l'axe central. Placez le sélecteur sur la directivité de votre choix. Bi-directionnel (en forme de 8) :

Le son est capté à l'avant et à l'arrière du micro, mais pas sur les côtés. Applications : Interviews, voix, duos, instruments.

Cardioïde : La face avant du micro est plus sensible et les sons périphériques ne sont pas captés. Applications : Podcasts, doublages, voix, instruments.

Omni-directionelle : Le son est capté de manière égale dans toutes les directions, il n'est pas nécessaire d'orienter le micro dans la direction de la source sonore.

Applications : Conférence / réunions, enregistrement d'ambiance, orchestres classiques.

Stéréo : Le son est capté par les côtés gauche et droit du micro. Applications – Enregistrement d'ambiance, tournage, instruments.

#### 11.Potentiomètre Gain

Il permet de régler la sensibilité du micro afin de capter les signaux de manière optimale.

12. Bouton Mute<br>Ce bouton permet de couper le signal du micro. Elle s'allume également lorsque le bouton Mute est enfoncé.

REMARQUE : Le bouton mute coupe uniquement le signal du micro. Tout signal transmis au micro par l'ordinateur est envoyé à la sortie casque même si la fonction mute est activée.

#### MISE EN ŒUVRE

- 1. Lisez les instructions importantes sur la sécurité page 11 et assurez-vous de les avoir bien comprises.
- 2. Mettez tous les potentiomètres au minimum. Laissez le potentiomètre Blend au centre.
- 3. Relâchez tous les boutons.
- 4. Reliez le connecteur USB-C du câble fourni au micro et le connecteur USB-A à un port USB de votre ordinateur. REMARQUE : N'utilisez pas de hub USB, le port USB d'un clavier, etc. Connectez le micro directement à un port USB de l'ordinateur.
- 5. Connectez votre casque à la sortie casque.
- 6. Configuration de l'ordinateur [plug-and-play, aucun pilote nécessaire !]: Mac : Préférences système > Son > Entrées (et Sorties) > micro USB
- PC : Panneau de configuration > Matériel et audio > Gérer les périphériques audio > Lecture (et enregistrement) > Micro USB (périphérique par défaut).
- Assurez-vous que les niveaux d'entrée et de sortie sont à un niveau audible.
- 7. Lisez un fichier audio sur votre ordinateur puis tournez doucement le potentiomètre de niveau du casque vers la droite. Cela permet de vérifier que le signal audio est bien transmis à la sortie casque de la micro. REMARQUE : Vos oreilles sont précieuses ! Faites attention aux dommages permanents de l'audition. Même un niveau intermédiaire peut être dangereux. Mettez toujours le volume au minimum avant de connecter vos écouteurs ou d'agir d'une manière pouvant affecter le volume. Montez ensuite le volume progressivement.
- 8. Connectez vos sources à la micro, par exemple:
	- Des sources niveau instrument, comme une guitare acoustique avec micro actif, connectée à l'une des entrée pour instrument.
	- Permet de connecter un signal niveau ligne en provenance d'un lecteur de MP3, un Smart Phone ou autre source connectée à l'une entrée pour aux.
- 9. Assurez-vous que le volume de l'entrée est le volume de fonctionnement normal.

Tournez lentement les potentiomètres Inst et Aux vers la droite jusqu'à entendre les signaux dans le casque. REMARQUE : Vous devrez faire des essais avant d'obtenir un mélange parfait des sons. 10.Ouvrez votre STAN préférée puis lancez une nouvelle session.

11. Tout en parlant dans la micro, désactivez la fonction mute puis tournez le potentiomètre de gain vers la droite jusqu'à ce que les voyants de niveau d'entrée de la STAN oscillent entre vert et jaune.

REMARQUE : Une molette de sécuritése trouve sur la droite de la base du micro. Desserrez-la afin d'orienter le micro puis resserez-la pour maintenir le micro en place.

REMARQUE : Le bouton mute coupe uniquement le signal du micro. Tout signal transmis au micro par l'ordinateur est envoyé à la sortie casque même si la fonction mute est activée. REMARQUE : Le micro a été conçu pour capter le son par le côté, et non par le dessus.

45˚

 $\phi$ 

˚

12. Si la plupart des STAN fonctionne (à peu près) de la même manière, le processus d'enregistrement peut différer. Référez-vous au mode d'emploi de votre STAN pour savoir comment ouvrir une nouvelle sessions, créer des pistes, sélectionner l'Chromium, armer une piste et enfin enregistrer. Amusez-vous bien !

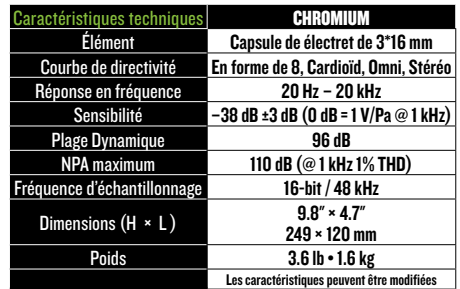

#### BESOIN D'AIDE AVEC VOTRE MICRO ?

- Consultez www.mackie.com et cliquez sur Support pour trouver : des FAQs, les modes d'emploi et des informations supplémentaires.
- Appelez le 1-800-898-3211 pour contacter le support technique (du lundi au vendredi, aux heures ouvrables normales, heure du Pacifique).

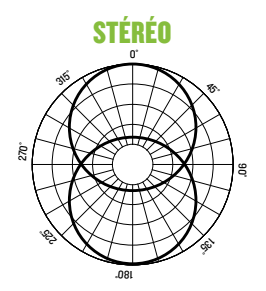

0˚ 45˚˚  $\mathcal{S}$ 225˚  $\tilde{g}$ 315˚

˚ 081

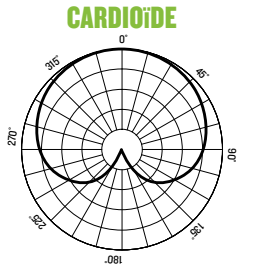

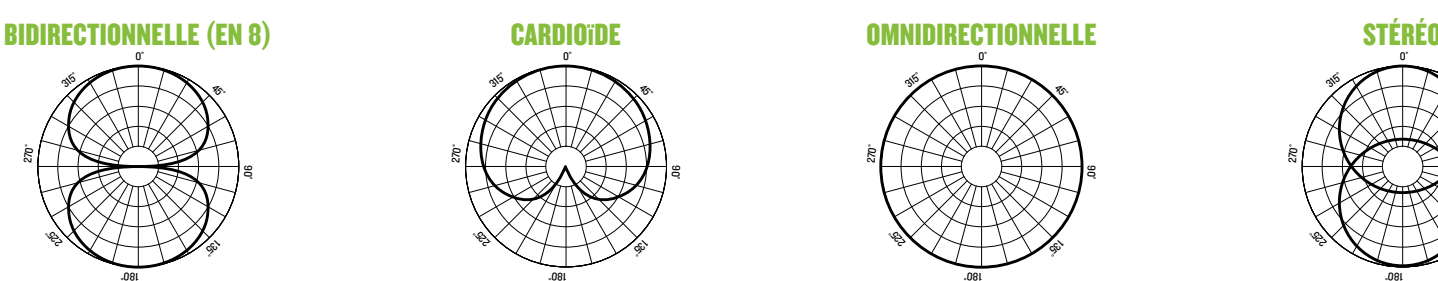

#### WICHTIGE SICHERHEITSHINWEISE

- 1. Anleitungen lesen, befolgen und aufbewahren. Warnhinweise beachten.
- 2. Setzen Sie das Mikrofon nicht extremer Kälte oder Hitze aus.
- 3. Setzen Sie das Mikrofon nicht dem Regen aus und verwenden Sie es nicht im Wasser oder feuchten oder nassen Umgebungen.
- 4. Setzen Sie das Mikrofon nicht extremem Staub oder anderen Fremdpartikeln aus.
- 5. Halten Sie das Mikrofon sauber, indem Sie es außen mit einem trockenen Tuch reinigen.
- 6. Bewahren Sie das Mikrofon in seinem Koffer auf, wenn es nicht benutzt wird.
- 7. Versuchen Sie nicht, das Mikrofon in seine Bauteile zu zerlegen.
- 8. Mackie ist nicht verantwortlich für Schäden, die durch unsachgemäße Verwendung oder Modifikationen des Mikrofons verursacht werden.
- 9. Extrem hohe Geräuschpegel können zu dauerhaftem Gehörverlust führen. Lärmbedingter Gehörverlust tritt von Person zu Person unterschiedlich schnell ein, aber fast jeder wird einen Teil seines Gehörs verlieren, wenn er über einen Zeitraum ausreichend hohen Lärmpegeln ausgesetzt ist. Die Occupational Safety and Health Administration (OSHA) der US-Regierung hat den zulässigen Geräuschpegel in der folgenden Tabelle festgelegt. Nach Meinung der OSHA können alle Lärmpegel, die diese zulässigen Grenzen überschreiten, zu Gehörverlust führen.
- 10.Dieses Gerät entspricht Part 15 der FCC Vorschriften für die USA und des ICES-003 für Kanada. Der Betrieb unterliegt folgenden zwei Bedingungen: (1) Dieses Gerät darf keine schädlichen Interferenzen erzeugen und (2) dieses Gerät muss empfangene Interferenzen verkraften können, einschließlich Störungen,

die möglicherweise den Betrieb auf unerwünschte Weise beeinflussen.

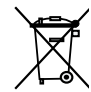

Korrekte Entsorgung dieses Produkts: Diese Symbol weist darauf hin, dass das Produkt entsprechend den WEEE Richtlinien (2012/19/EU) und den Landesgesetzen nicht im Hausmüll entsorgt werden darf. Dieses Produkt sollte einer autorisierten Sammelstelle zum Recyceln von unbrauchbaren elektrischen und elektronischen

**Dauer** pro Tag in Stunden

schallpegel

 $\mathsf{B}$  90 dB 6 92 dB 4 95 dB 3 97 dB 2 100 dB 1.5 102 dB 1 105 dB 0.5 110 dB 0.25 or less | 115 dB

Geräten (EEE) übergeben werden. Unsachgemäßer Umgang mit dieser Abfallart könnte aufgrund der in EEE enthaltenen gefährlichen Substanzen negative Auswirkungen auf die Umwelt und menschliche Gesundheit haben. Gleichzeitig tragen Sie durch Ihre Teilnahme an der korrekten Entsorgung dieses Produkts zu einer effektiven Nutzung natürlicher Ressourcen bei. Weitere Informationen zu Annahmestellen, die unbrauchbare Geräte recyceln, erhalten Sie bei der örtlichen Stadtverwaltung, dem Entsorgungsträger oder der Müllabfuhr.

#### BESCHRÄNKTE GARANTIE Kaufbeleg bitte sicher aufbewahren.

Diese beschränkte Produktgarantie ("Produktgarantie") wird von LOUD Audio, LLC. ("LOUD") gewährt und gilt für Produkte, die in den USA oder Kanada bei einem von LOUD autorisierten Wiederverkäufer oder Einzelhändler gekauft wurden. Die Produktgarantie gilt nur für Erstkäufer des Produkts (im Folgenden "Kunde", "Sie" oder "Ihren").

Bei außerhalb der USA oder Kanada gekauften Produkten informieren Sie sich bitte unter www.mackie.com über die Kontaktdaten unseres örtlichen Vertriebspartners und die Details der Garantieleistungen, die vom Vertriebshändler für Ihren lokalen Markt gewährt werden.

LOUD garantiert dem Kunden, dass das Produkt während der Garantiezeit bei normalem Gebrauch frei von Material- und Verarbeitungsfehlern ist. Wenn das Produkt dieser Garantie nicht entspricht, kann LOUD oder ihre autorisierte Service-Vertretung das fehlerhafte Produkt nach ihrer Einschätzung entweder reparieren oder ersetzen, vorausgesetzt dass der Kunde den Defekt innerhalb der Garantiezeit unter www.mackie.com bei der Firma meldet oder indem er den technischen Support von LOUD unter 1.800.898.3211 (gebührenfrei innerhalb der USA und Kanada) während der normalen Geschäftszeiten (SPT), mit Ausnahme von Wochenenden oder LOUD-Betriebsferien, anruft. Bitte bewahren Sie den originalen datierten Kaufbeleg als Nachweis des Kaufdatums auf. Er ist die Voraussetzung für alle Garantieleistungen.

Die kompletten Garantiebedingungen sowie die spezielle Garantiedauer für dieses Produkt können Sie unter www.mackie.com nachlesen.

Die Produktgarantie zusammen mit Ihrer Rechnung bzw. Ihrem Kaufbeleg sowie die unter www.mackie.com aufgeführten Bedingungen stellen die gesamte Vereinbarung dar, die alle bisherigen Vereinbarungen zwischen LOUD und dem Kunden bezüglich des hier behandelten Gegenstands außer Kraft setzt. Alle Nachträge, Modifikationen oder Verzichtserklärungen bezüglich der Bestimmungen dieser Produktgarantie treten erst in Kraft, wenn sie schriftlich niedergelegt und von der sich verpflichtenden Partei unterschrieben wurden.

#### FEATURES

#### PROFI-QUALITÄT

- Entwickelt für Musikaufnahmen, Podcasts, Live-Streams und die Erstellung von Inhalten
- Legendäre Onyx Mikrofon-Vorverstärker liefern kristallklaren Klang bei extrem geringem Rauschen
- Professionelle Pegelanzeigen für den schnellen Überblick

#### 4 WÄHLBARE RICHTCHARAKTERISTIKEN

- Stereo
- Niere
- Bi-direktional (Achtercharakteristik)
- Kugel

#### USB-C KONNEKTIVITÄT

- Das integrierte USB Interface ist direkt an den Computer anschließbar und ermöglicht schnelle, unkomplizierte Aufnahmen
- Standardkonformer Anschluss ohne zusätzliche Treiberinstallation

#### INSTRUMENTENEINGANG

- Direktanschluss zum gleichzeitigen Aufnehmen von Gitarre und Gesang
- Mischung von Mikrofon- und Aux In-Signal

#### STEREO 3,5 MM EINGANG

- Direktanschluss für Smartphones via 3,5 mm Stereokabel
- Perfekt zum Singen zu Begleitmusik oder Vorhören von Musikmaterial

#### INTEGRIERTES KOPFHÖRER-MONITORING

- Ein Kopfhörerausgang mit separater Lautstärkeregelung bietet eine praktische Abhörmöglichkeit
- Mischung von Direktsignal und USB

#### REGLER FÜR VERSTÄRKUNG UND STUMMSCHALTUNG

- Regler zur Optimierung des Mikrofonausgangs für Computer und/oder DAW
- Mute-Taste zum Ausschalten des Mikrofons bei gleichzeitigem Abhören des Computerausgangs

#### ROBUSTE KONSTRUKTION

• Ultrastabile Bauweise garantiert langjährige, gleichbleibende Performance

#### INKLUSIVE SOFTWARE

- Waveform™ OEM Profi-Software und Plugin-Pakete im Lieferumfang enthalten
- DAW Essentials™ Bundle für Waveform OEM enthält 16 leistungsstarke Plugins wie Equaliser, Compressor, Reverber8 und Limiter

#### SAMPLE-RATE: 16-BIT / 48 KHZ

#### ZUBEHÖR

- Mixerstativ (integriert)
- USB-C Kabel

#### EINLEITUNG

Das Chromium Premium USB Kondensatormikrofon bietet modernen Musikern, Content-Erstellern, Singer-Songwritern und anderen Kreativen professionelle Qualität und hohe Flexibilität in einem eigenständigen Komplettpaket.

Der direkt ins Stativ integrierte 2-Kanal-Mixer verfügt über 3,5 mm Instrument- und Stereoeingänge sowie über Regler für Gain, Mute und Kopfhörermonitoring plus professionelle Pegelanzeigen und Blend-Regelung.

Mit seinen 4 wählbaren Richtcharakteristiken ist das Chromium mühelos für Stimmen, Räume, Stereo, 2-Personen-Interviews und mehr optimierbar.

Die legendäre Onyx Mikrofonvorverstärkerschaltung liefert kristallklaren Sound bei extrem geringem Rauschen.

Mit den im Lieferumfang enthaltenen Waveform™ Softwares gelingen sofort professionelle Aufnahmen.

Mit dem Chromium Premium USB Kondensator mikrofon sind Sie für alle Aufgaben gerüstet.

#### **SYSTEMANFORDERUNGEN**

### PC

WINDOWS XP PRO, XP HOME, VISTA, 7, 8, 1 0 USB 1 1 / 2.0 (MINDESTENS 64 MB RAM) .

#### MAC

MAC OSX ( 10. 1 .11 OR HIGHER) USB 1 1 / 2.0 (MINDESTENS 64 MB RAM) .

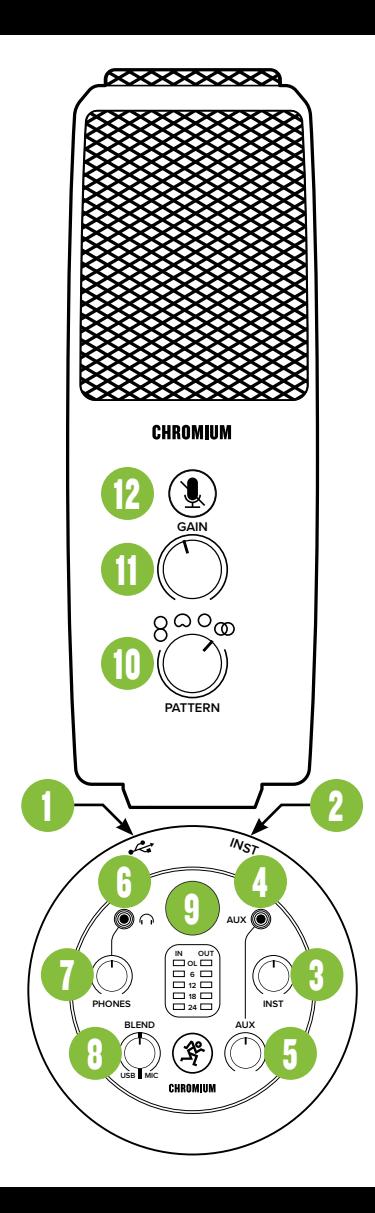

- 1. USB-C Port Verbinden Sie die USB-C Seite des mitgelieferten USB-Kabels mit dem Mikrofon und die USB-A Seite mit dem USB-Port des Computers.
- 2. Instrumenten / Line-Eingänge Hier kann man symmetrische oder unsymmetrische Instrumenten- oder Line-Pegel-Signal über 6,3 mm-Stecker anschließen.
- 3. Instrument-Drehregler Steuert die Eingangsempfindlichkeit des Instrumenteneingangs. Damit kann man das Signal vor der Weiterleitung zu den Kopfhörern auf einen optimalen Pegel einstellen.
- 4. Aux-Eingänge Hier kann man die Line-Pegel-Signale von Smartphones, MP3-Playern oder anderen Quellen via 3,5 mm-Stecker anschließen.
- 5. Aux-Drehregler Steuert die Eingangs- empfindlichkeit des Aux-Eingangs. Damit kann man das Signal vor der Weiterleitung zu den Kopfhörern auf einen optimalen Pegel einstellen.
- 6. Phones-Buchse Zum Anschließen von Stereokopfhörern über einen 3,5 mm-Stecker.

#### 7. Phones-Regler

Stellt die Lautstärke am Kopfhörerausgang im Bereich Aus bis Maximal ein. Drehen Sie diesen Regler anfänglich unbedingt auf Aus [ganz nach links].

- 8. Blend-Drehregler Steuert die latenzfreie Pegelmischung des eingehenden Computersignals (USB/links) und des Mikrofonsignals (rechts) zu den Kopfhörern! Reglerposition (L, M, R):
	- Ganz links USB-Eingang = voller Pegel Mic = kein Pegel
	- Mitte USB In & Mic = gleicher Pegel
	- Ganz rechts USB-Eingang = kein Pegel Mic = voller Pegel
- 9. Main Meters Hier können Sie die auf Ein- (links) und Ausgangs (rechte) signale prüfen, um Übersteuerungen zu verhindern.

#### 10.Pattern-Regler

Die Richtcharakteristiken zeigen, wie empfindlich das Mikrofon auf Klänge reagiert, die aus unterschiedlichen Winkeln zur Zentralachse eingehen. Mit dem Drehregler stellen Sie die gewünschte Richtcharakteristik ein.

Bi-direktional (Acht): Schall wird von der Vorder- und Rückseite, aber nicht von den Seiten, aufgenommen.

Anwendung – Interviews, Gesangsduette, Instrumente.

Niere: Die Vorderseite des Mikrofons ist am empfindlichsten, während Schall aus den Randbereichen unterdrückt wird. Anwendung – Podcasts, Voiceovers, Stimmen, Instrumente.

 Kugel: Schall wird aus allen Richtungen gleich stark aufgenommen, ohne dass man das Mikrofon direkt auf eine Schallquelle richten muss.

Anwendung – Konferenzen / Meetings / Aufnahmen im Freien / Sinfonien. Stereo: Der Schall wird über die linke und rechte Seite des Mikrofons aufgenommen.

Anwendung – Aufnahmen im Freien, Filmproduktion, Instrumente.

#### 11.Gain-Regler

Passt die Eingangsempfindlichkeit des Mikrofons optimal auf den Pegel der eingehenden Signale an.

#### 12.Mute-Taste

Schaltet das Mikrofonsignal stumm! Leuchtet die auch, wenn die Mute-Taste aktiviert ist.

HINWEIS: Der Mute-Schalter schaltet nur den Mikrofoneingang stumm. Vom Computer EINgehende Signale werden weiterhin über Kopfhörer ausgegeben.

#### ERSTE SCHRITTE

- 1. Lesen und beachten Sie die "Wichtigen Sicherheitshinweise" auf Seite 15.
- 2. Drehen Sie alle Regler ganz nach unten. Lassen Sie den Blend-Regler in der Mitte  $(12:00)$ .
- 3. Deaktivieren Sie alle Schalter.
- 4. Verbinden Sie die USB-C Seite des mitgelieferten USB-Kabels mit dem Mikrofon und die USB-A Seite mit dem USB-Port des Computers.

HINWEIS: Verwenden Sie keinen USB Hub oder den USB-Port der Tastatur etc. Schließen Sie das Kabel direkt an einen offenen USB-Port des Computers an.

- 5. Schließen Sie Ihre Kopfhörer an die Kopfhörerbuchse.
- 6. Computer-Einrichtungsanleitung [Plug&Play, keine Treiber erforderlich!]: Mac: Systemeinstellung > Sound > Eingabe (und Ausgabe) > USB Mikrofon PC: Systemsteuerung > Hardware & Sound > Audiogeräte verwalten > Wiedergabe

(und Aufnahme) > USB Mikrofon (zum Standardgerät machen).

Die Eingangs- und Ausgangspegel des Computers müssen aufgedreht und dürfen nicht stummgeschaltet sein.

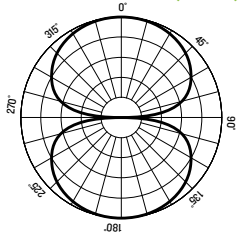

7. Spielen Sie Musik über den Computer ab und drehen Sie den Phones-Regler langsam nach rechts. Dadurch wird die Wiedergabe über die Kopfhörerbuchse des Mikrofons aktiviert.

**HINWEIS:** Ihre Ohren sind uns wichtig! Verringern Sie die Lautstärke am Gerät, um dauerhafte Hörschäden zu vermeiden. Drehen Sie die Lautstärke immer ganz zurück, bevor Sie die Ohrhörer anschließen oder etwas Neues ausprobieren, das die Lautstärke beeinflussen könnte. Erhöhen Sie den Pegel dann langsam und vorsichtig.

- 8. Schließen Sie Signalquellen
- an den Mikrofon an, zum Beispiel:
- Signale mit Instrumentenpegel, wie z.B. Akustikgitarren mit aktiven Pickup, an die Instrumenteneingänge.
- Hier schließen Sie das Line-Pegel-Signal eines MP3 Players, Smartphones oder einer anderen Signalquelle an.
- 9. Achten Sie darauf, dass die Lautstärke der Eingangssignale genau so hoch wie im Normalfall ist. Drehen Sie die Instrumentund Aux-Regler langsam nach rechts, bis Sie die Signale in den Kopfhörern hören.

HINWEIS: Vielleicht müssen Sie etwas experimentieren, bis Sie den perfekten Soundmix gefunden haben.

- 10.Öffnen Sie Ihre bevorzugte DAW und starten Sie eine neue Session.
- 11.Sprechen Sie ins Mikrofon, deaktivieren Sie den Mute-Schalter und drehen Sie den Gain-Regler langsam nach rechts, bis sich die Eingangspegelanzeige im grünen bis gelben Bereich bewegt. HINWEIS: Der Mute-Schalter schaltet nur den Mikrofoneingang stumm. Vom Computer EINgehende Signale werden weiterhin über Kopfhörer ausgegeben.

HINWEIS: Dieses Mikrofon ist für die Schallaufnahme von der Seite - nicht von oben - optimiert.

12.Obwohl die meisten DAWs (relativ) ähnlich funktionieren, können sich die Aufnahmewege unterscheiden. Wie man eine neue Session anlegt, Spuren erstellt, das Chromium wählt, Spuren aufnahmebereit schaltet und aufnimmt, wird im DAW-Handbuch beschrieben. Viel Spaß!

HINWEIS: Auf der rechten Seite des Mikrofonsockels befindet sich ein Sicherungsdrehknopf. Lösen Sie ihn, um das Mikrofon optimal auszurichten. Drehen Sie ihn dann wieder fest.

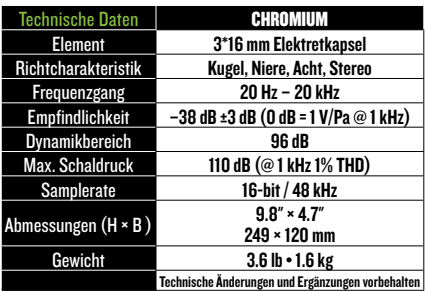

#### SIE BRAUCHEN HILFE MIT DEM MIKROFON?

- Besuchen Sie auf www.mackie.com die Rubrik Support: Hier finden Sie FAQs, Handbücher und Ergänzungen.
- Unter der Telefonnummer 1-800-898-3211 erreichen Sie unseren technischen Support (Montag bis Freitag zu den üblichen Geschäftszeiten, Pacific Standard Time).

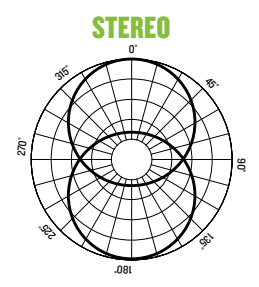

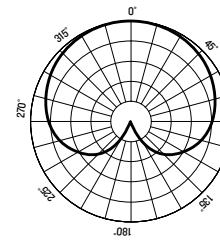

˚

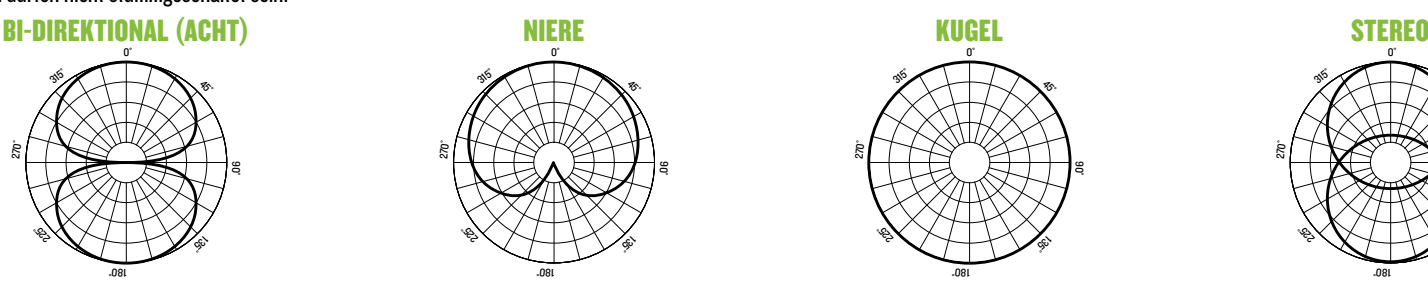

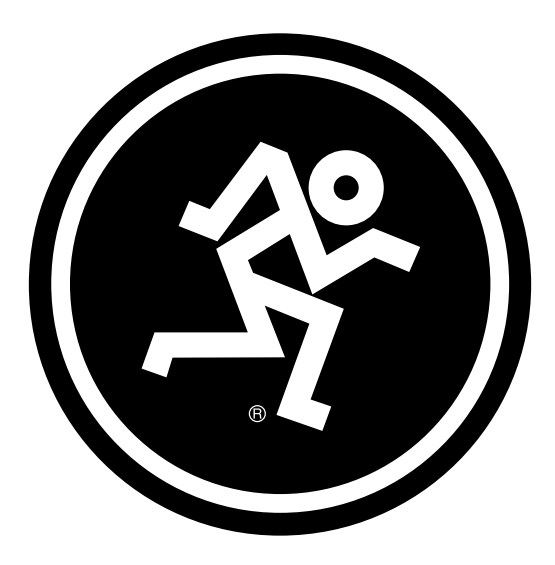

## www.mackie.com

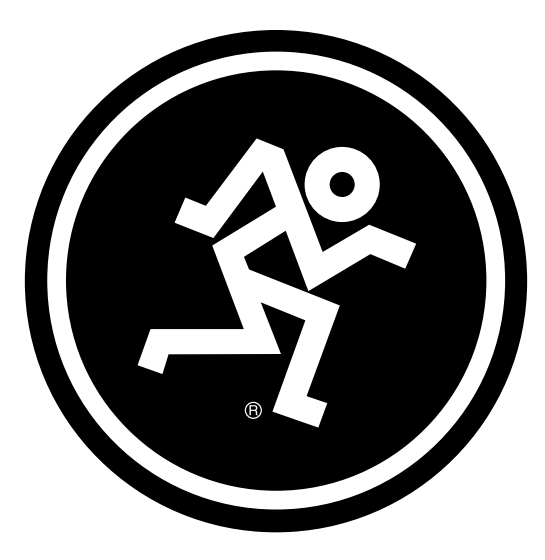

#### 19820 North Creek Parkway #201 • Bothell, WA 98011 • USA

Phone: 425.487.4333 • Toll-free: 800.898.3211

Fax: 425.487.4337 • www.mackie.com

Part No. 2053138 Rev. F 02/22 ©2022 LOUD Audio, LLC. All Rights Reserved.

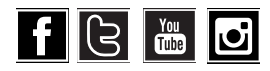